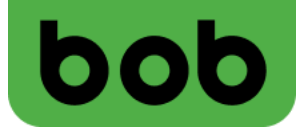

# **bob Cube startklar machen**

#### **(Huawei B535-232a)**

**In 2 Schritten lossurfen**

1

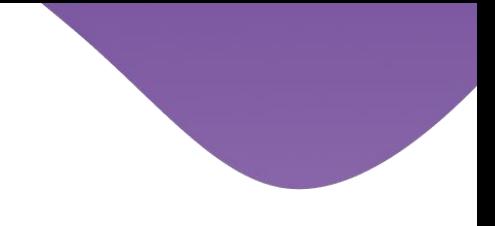

#### **1. Installation:**

• **SIM-Karte ausbrechen.**

micro-SIM (3FF) mini-SIM (2FF)

- nano-SIM (4FF)
- **SIM-Karte einlegen - sie muss dabei einrasten und "Klick" machen.**

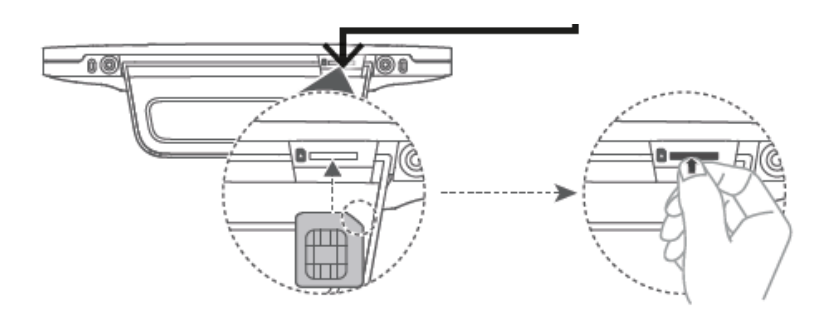

- **Den bob Cube mit dem beigelegten Stromkabel an die Stromversorgung anschließen.**
- **Das Gerät startet automatisch.**

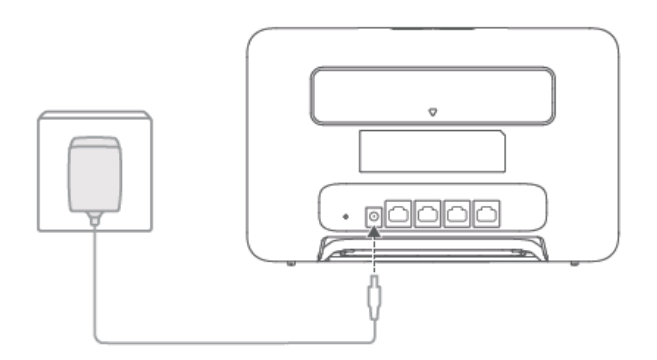

2

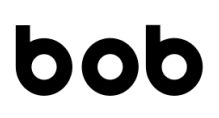

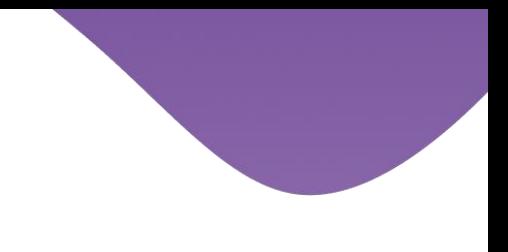

## **2. WLAN-Verbindung**

- **An der Rückseite befindet sich der Name des WLAN-Netzwerks + Passwort.**
- **Auf dem Computer, Tablet oder Smartphone das betroffene WLAN-Netzwerk auswählen und das passende WLAN-Passwort eingeben.**

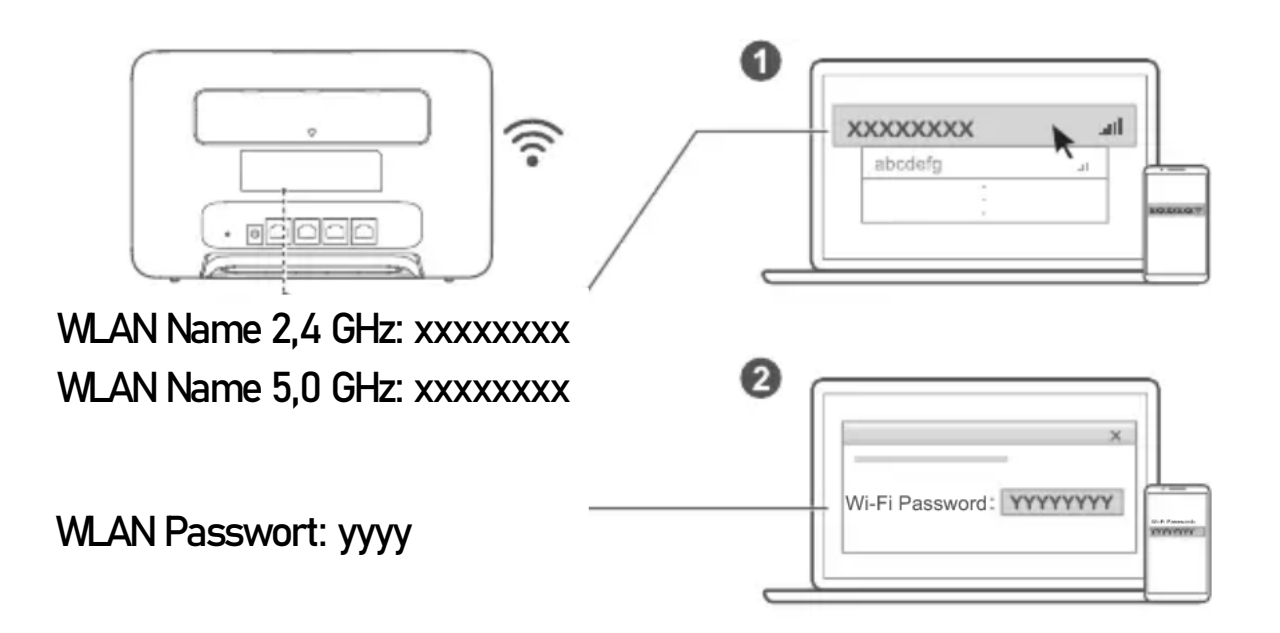

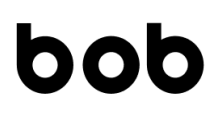

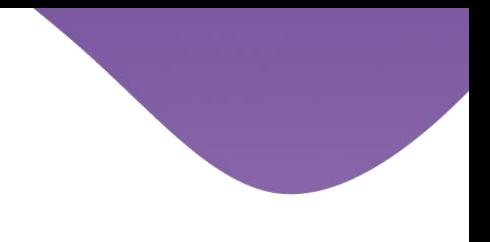

bob

### **PIN-Code aktivieren**

4

- **auf einer leeren Internet-Seite http://192.168.8.1 eingeben und öffnen**
- **mit dem Cube Admin-Passwort (siehe Geräteaufkleber auf der Rückseite) einloggen und Ersteinrichtung abschließen**

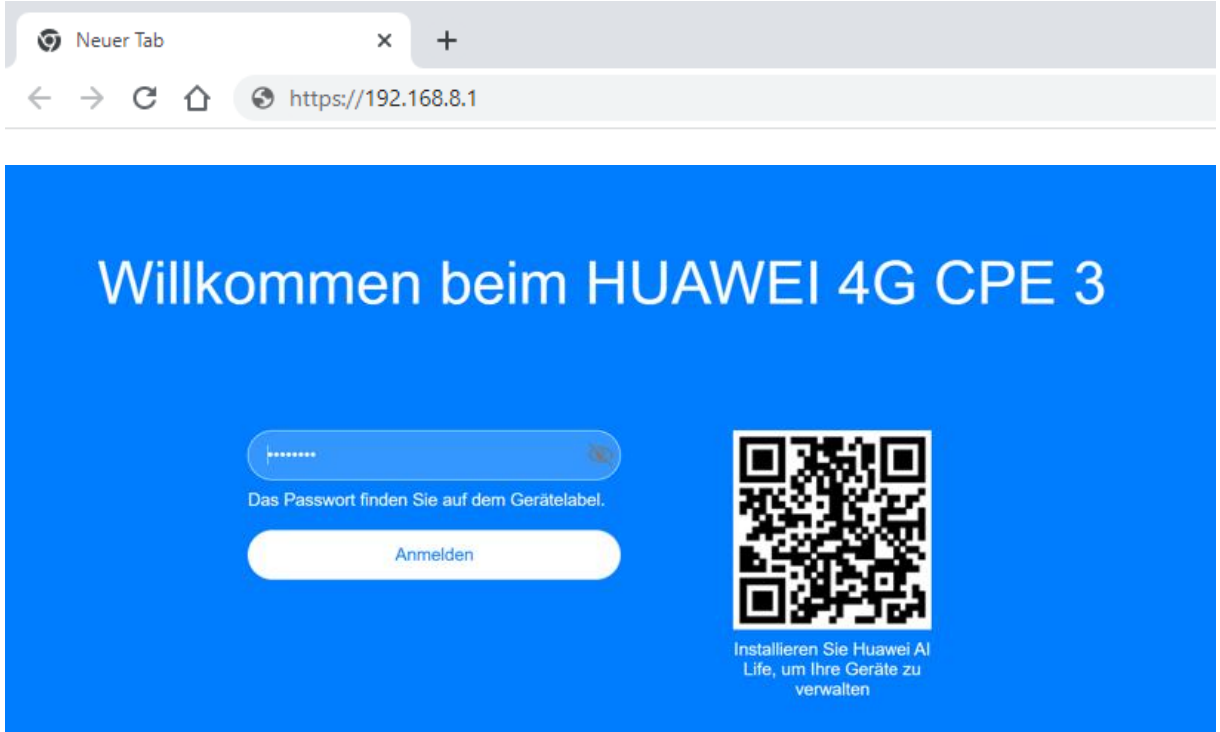

• **PIN-Abfrage unter "Erweitert > System > PIN-Code-Verwaltung" aktivieren und PIN-Code wählen.**

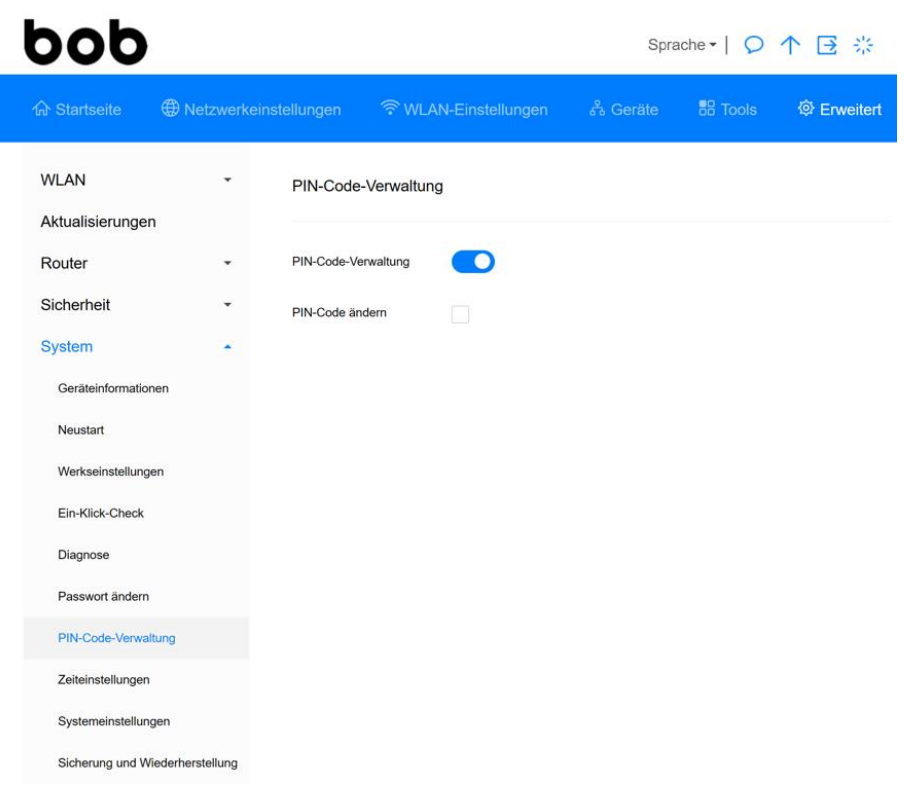

**Tipp: Network leuchtet rot** <sup>→</sup> **PIN Abfrage überprüfen und deaktivieren** <sup>→</sup> **"Erweitert > System > PIN-Code-Verwaltung"**

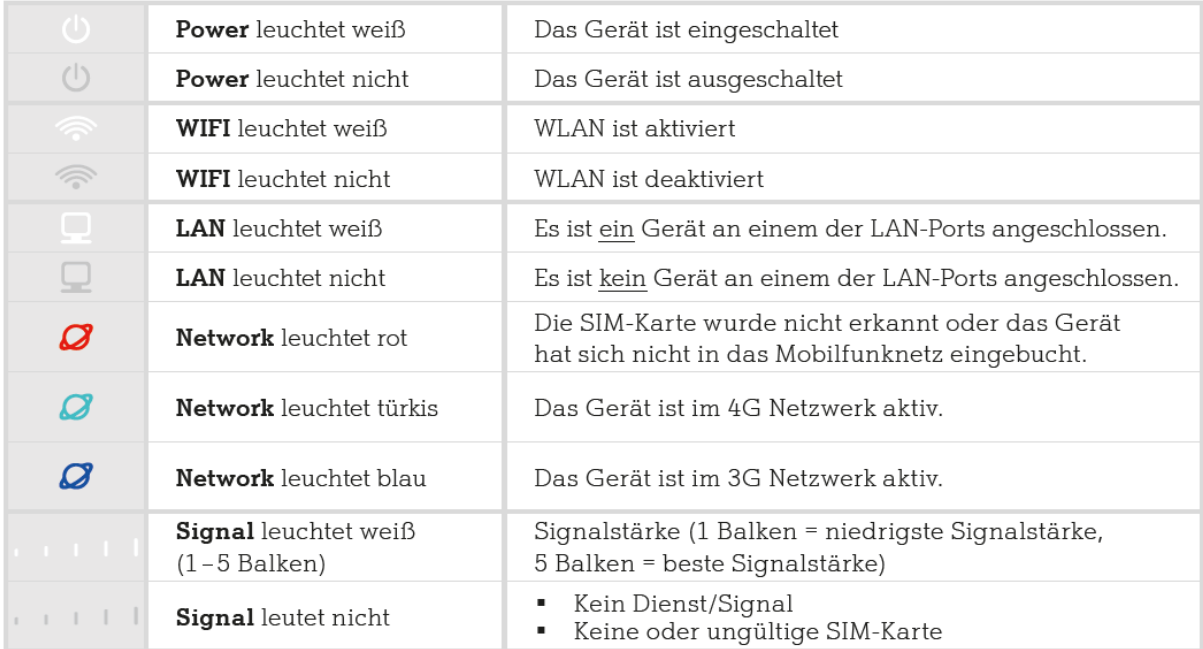